# **Installation einer TeamSpeak Servers**

Im folgenden, wird ein neuer TeamSpeak Server auf einem CentOS 7 aufgesetzt.

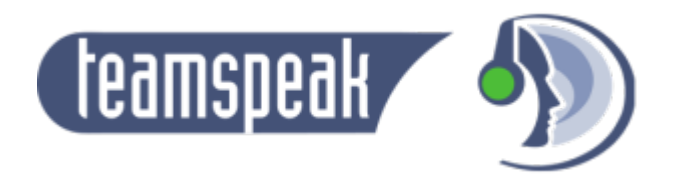

## **Voraussetzungen**

- Fertig installiertes **CentOS 7** / **RHEL 7** System
- Putty Client

## **Installation von TeamSpeak**

### **System Vorbereitungen**

Installation der von TeamSpeak benötigten Pakete:

```
# yum -y update
# yum -y install wget perl tar net-tools bzip2 vim
```
### **Konfiguration Firewalld Rules**

Freischalten der von TeamSpeak benötigten Firewall Rules:

- **9987 UDP**: TeamSpeak Voice service
- **10011 TCP**: TeamSpeak ServerQuery
- **30033 TCP**: TeamSpeak FileTransfer

```
# firewall-cmd --zone=public --add-port=9987/udp --permanent
# firewall-cmd --zone=public --add-port=10011/tcp --permanent
# firewall-cmd --zone=public --add-port=30033/tcp --permanent
```

```
# firewall-cmd --reload
```
### **TeamSpeak Installieren / Einrichten**

Einrichten des TeamSpeak Environments, unter separatem TeamSpeak System-User:

1. Erstellen des neuen Users und Verzeichnisses:

```
# adduser -r teamspeak
```
# mkdir /opt/teamspeak

2. Download des TeamSpeak-Server Archives mit folgendem Kommando:

```
# wget
http://dl.4players.de/ts/releases/3.0.13.8/teamspeak3-server_linux_amd6
4-3.0.13.8.tar.bz2
```
You can always find the link to the latest version of the application by going to [TeamSpeak](https://www.teamspeak.com/en/downloads.html#server) [download page](https://www.teamspeak.com/en/downloads.html#server).

3. Entpacken des Archives und verschieben der Files.

```
# tar xvf teamspeak3-server linux_amd64*.tar.bz2
# mv teamspeak3-server linux amd64/* /opt/teamspeak
```
4. Aufräumen der Temprorären Files und setzen der korrekten Berechtigungen:

# rm -rf teamspeak3-server\_linux\_amd64\* # chown -R teamspeak: /opt/teamspeak

#### **Einrichten von neuem Systemd Service**

# vim /etc/systemd/system/teamspeak.service

```
[Unit]
Description=TeamSpeak Server Service
After=network.target
[Service]
Type=forking
WorkingDirectory=/opt/teamspeak/
ExecStart=/opt/teamspeak/ts3server_startscript.sh start
inifile=ts3server.ini
ExecStop=/opt/teamspeak/ts3server_startscript.sh stop
User=teamspeak
Group=teamspeak
PIDFile=/opt/teamspeak/ts3server.pid
Restart=always
RestartSec=9
StandardOutput=syslog
StandardError=syslog
SyslogIdentifier=teamspeak
```
[Install] WantedBy=multi-user.target **Reloaden** der **Systemd Dienste** und **aktivieren / starten des TeamSeak-Services**:

```
# systemctl daemon-reload
# systemctl start teamspeak.service
# systemctl enable teamspeak.service
```
#### **Administration des TeamSpeak Servers**

The first time that you connect TeamSpeak-client to the newly installed TeamSpeak-server, you will be prompted to enter an administrator key.

This key has been generated at first startup. You will need to retrieve the key in order to elevate your account as an administrator.

# cat /opt/teamspeak/logs/ts3server\_\*

```
20**-**-** **:**:**.464359|INFO |ServerLibPriv | |TeamSpeak 3 Server
3.0.12.4 (2016-04-25 15:16:45)
20**-**-** **:**:**.464674|INFO |ServerLibPriv | |SystemInformation: Linux
3.10.0-229.14.1.el7.x86_64 #1 SMP Tue Sep 15 15:05:51 UTC 2015 x86_64
Binary: 64bit
20**-**-** **:**:**.464714|INFO |ServerLibPriv | |Using hardware aes
20**-**-** **:**:**.465528|INFO |DatabaseQuery | |dbPlugin name: SQLite3
plugin, Version 2, (c)TeamSpeak Systems GmbH
20**-**-** **:**:**.465569|INFO |DatabaseQuery | |dbPlugin version: 3.8.6
20**-**-** **:**:**.467044|INFO |DatabaseQuery | |checking database
integrity (may take a while)
20**-**-** **:**:**.486336|INFO |SQL | |db_CreateTables() tables created
20**-**-** **:**:**.700041|WARNING |Accounting | |Unable to find valid
license key, falling back to limited functionality
20**-**-** **:**:**.967102|INFO | | |Puzzle precompute time: 1235
20**-**-** **:**:**.969291|INFO |FileManager | |listening on 0.0.0.0:30033
20**-**-** **:**:**.970825|INFO |VirtualSvrMgr | |executing monthly interval
20**-**-** **:**:**.971008|INFO |VirtualSvrMgr | |reset virtualserver
traffic statistics
20**-**-** **:**:**.040977|INFO |CIDRManager | |updated query_ip_whitelist
ips: 127.0.0.1,
20**-**-** **:**:**.042502|INFO |Query | |listening on 0.0.0.0:10011
20**-**-** **:**:**.036685|INFO |VirtualServer |1 |listening on 0.0.0.0:9987
20**-**-** **:**:**.037580|INFO |VirtualServer |1 |client 'server'(id:0)
added privilege key for servergroup 'Server Admin'(id:6)
20**-**-** **:**:**.037614|WARNING |VirtualServer |1 |------
----------------------------------
20**-**-** **:**:**.037634|WARNING |VirtualServer |1 |ServerAdmin privilege
```
Last update:<br>2017/08/28 14:03 2017/08/28 14:03 redhat:other-redhat:teamspeak-server-redhat https://michu-it.com/wiki/redhat/other-redhat/teamspeak-server-redhat

key created, please use the line below 20\*\*-\*\*-\*\* \*\*:\*\*:\*\*.037651|WARNING |VirtualServer |1 |token=\*\*\*\*\*\*\*\*\*\*\*\*\*\*\*\*\*\*\*\*\*\*\*\*\*\*\*\*\*\*\*\*\*\*\*\*\*\*\*\*\*\*\*\*\*\*\*\*\* 20\*\*-\*\*-\*\* \*\*:\*\*:\*\*.037668|WARNING |VirtualServer |1 |---------------------- ----------------------------------

Copy and paste the token into your TeamSpeak-client.

Once you have entered the ServerAdmin key in TeamSpeak-client, you will get this message:

Privilege Key successfully used.

**This user will then be assigned administrator rights on your server!**

Last update: **2017/08/28 14:03**